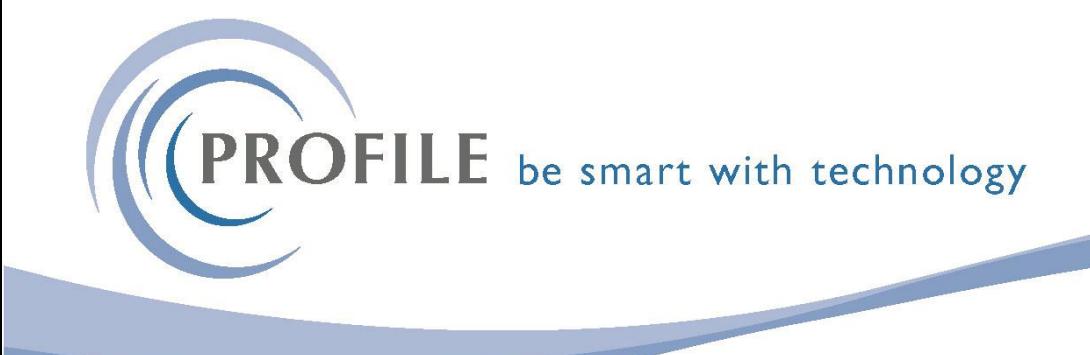

## **How to change your views in Opera 3**

Do you ever get frustrated with scrolling across screens to see the information you need? Did you know you can hide the columns you don't need and drag columns to a more convenient position?

1) Select the grid view and right click on column headers to hide or pick columns.

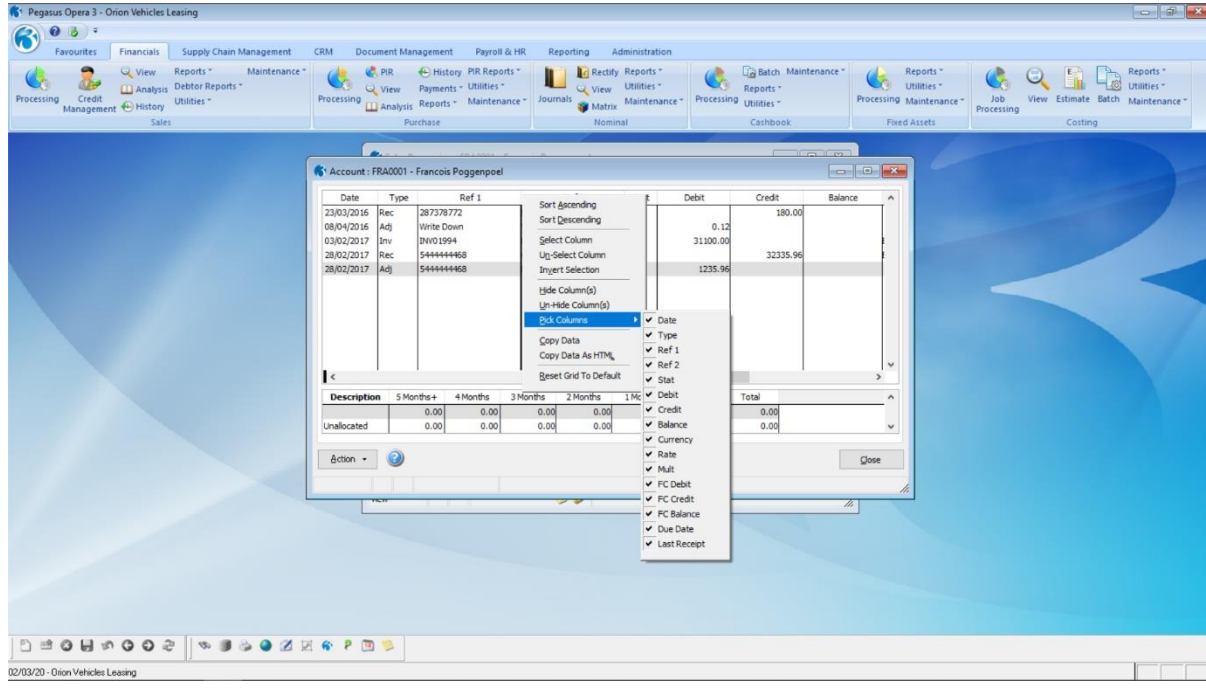

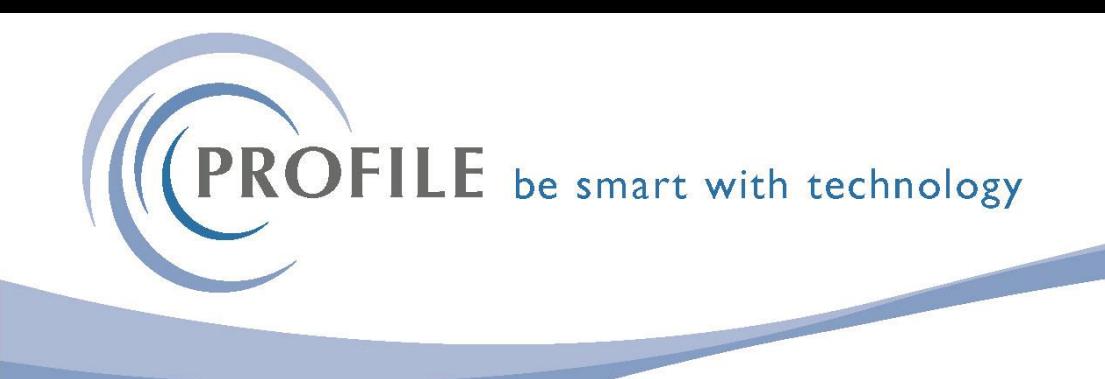

2) To move the column - highlight the column and drag it to your preferred location.

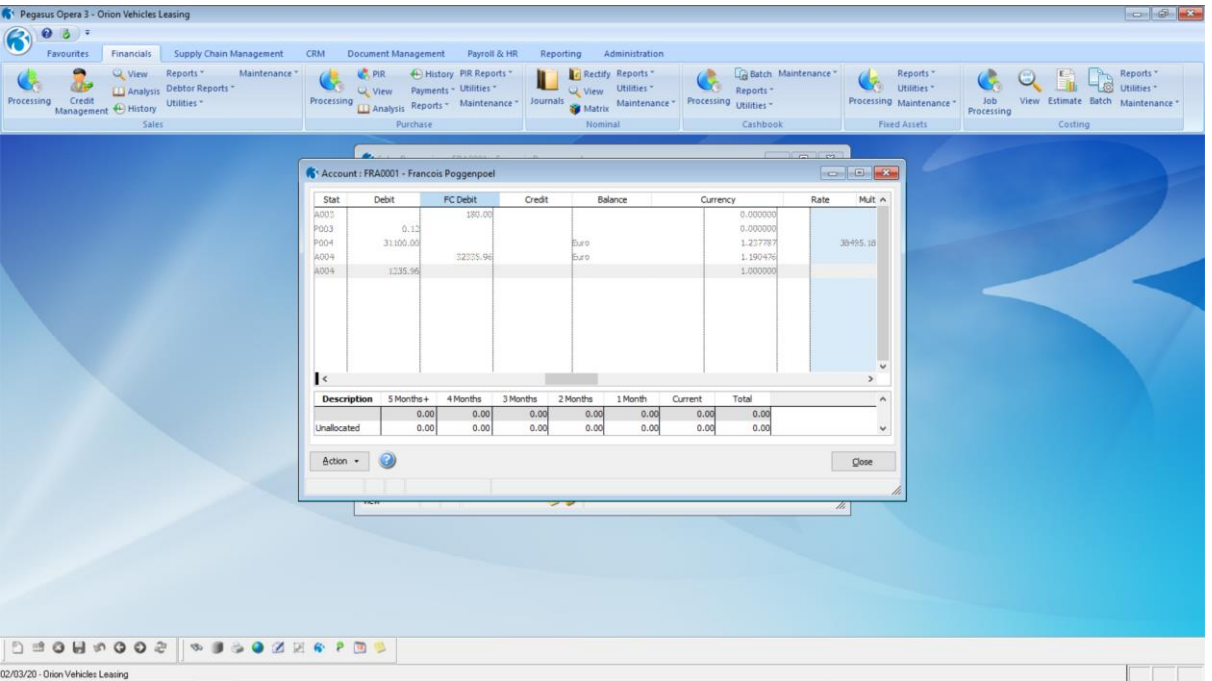

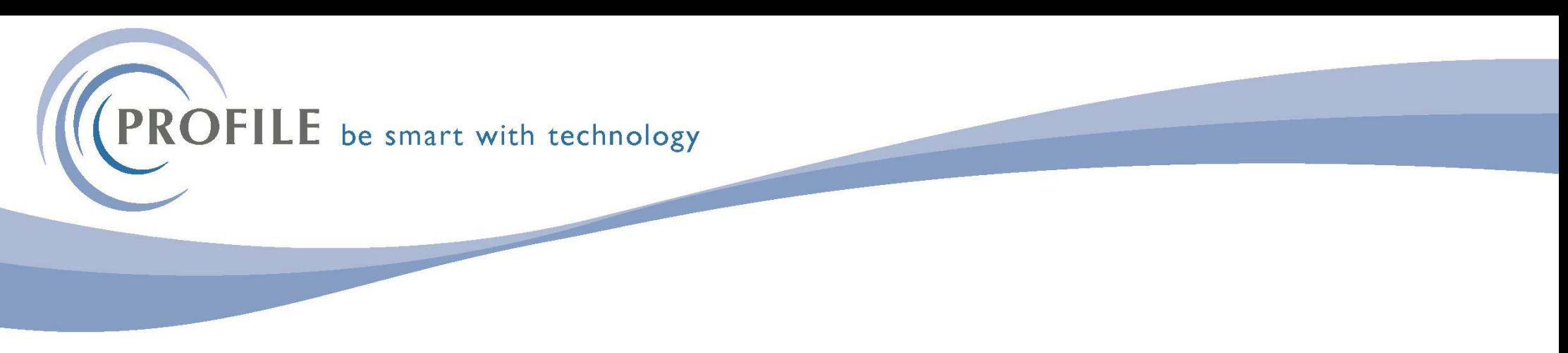

3) If you would like the system to remember your settings, make sure you have updated your preferences in

Administration>System>Preference>Remember Form Positions and Sizes:

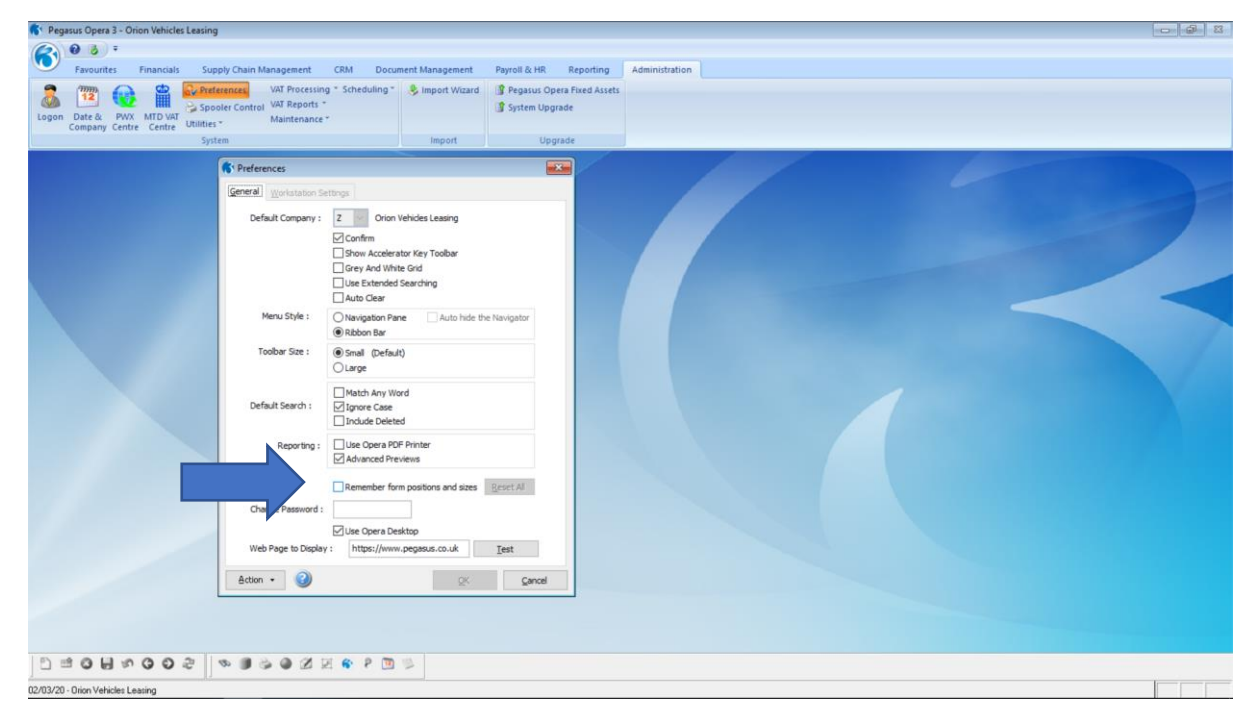

Then Opera 3 will always open the same screen as you last had it.